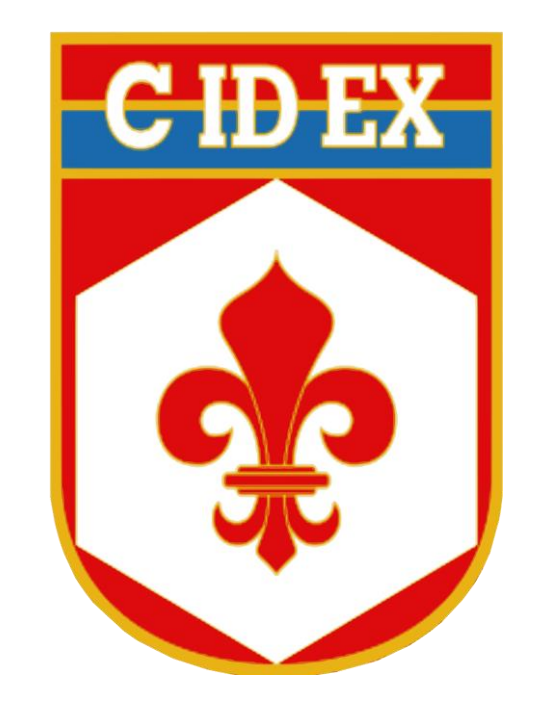

# **EXAME DE PROFICIÊNCIA LINGUÍSTICA ORAL (EPLO)**

# **PROVA DE COMPREENSÃO AUDITIVA (CA)**

# **INSTRUÇÕES PARA ACESSO AOS ÁUDIOS**

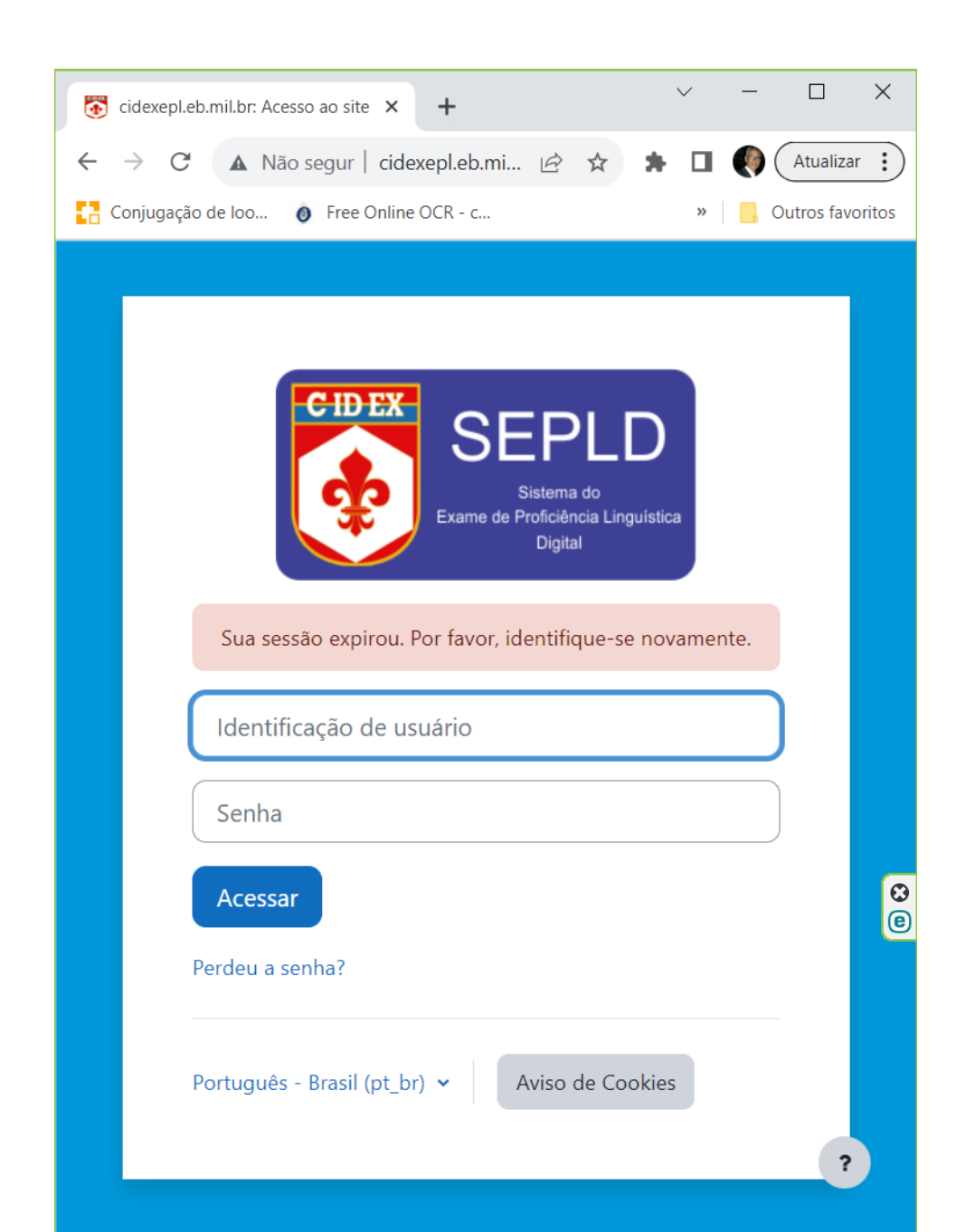

## **Acesso inicial ao Moodle**

- 1- Abrir o navegador;
- 2- Digitar o endereço *cidexepl.eb.mil.br;*

3- Em identificação de usuário => digitar sua identidade militar (sem pontos ou traço, somente números);

4- Em senha => digitar sua identidade militar (sem pontos ou traço, somente números);

5- Pressionar o botão Acessar ; e

6-Trocar a senha no primeiro acesso.

## **Acesso aos áudios no Moodle**

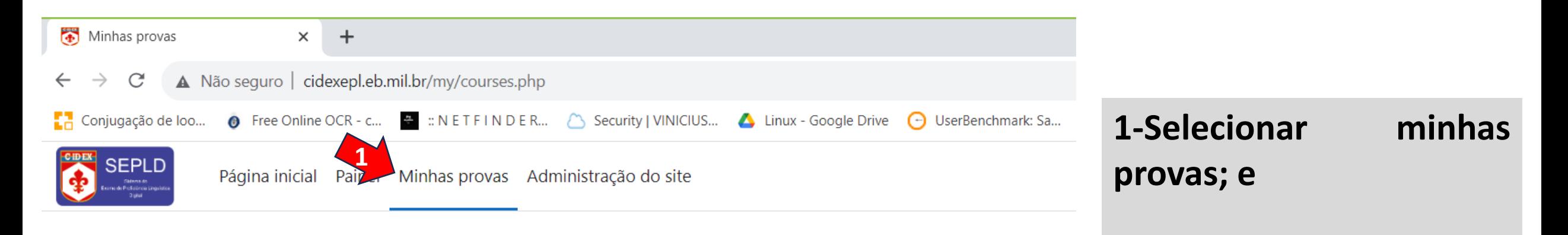

#### **Minhas provas**

#### Resumo dos cursos/provas

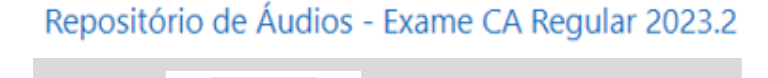

**2-Clicar em:** 

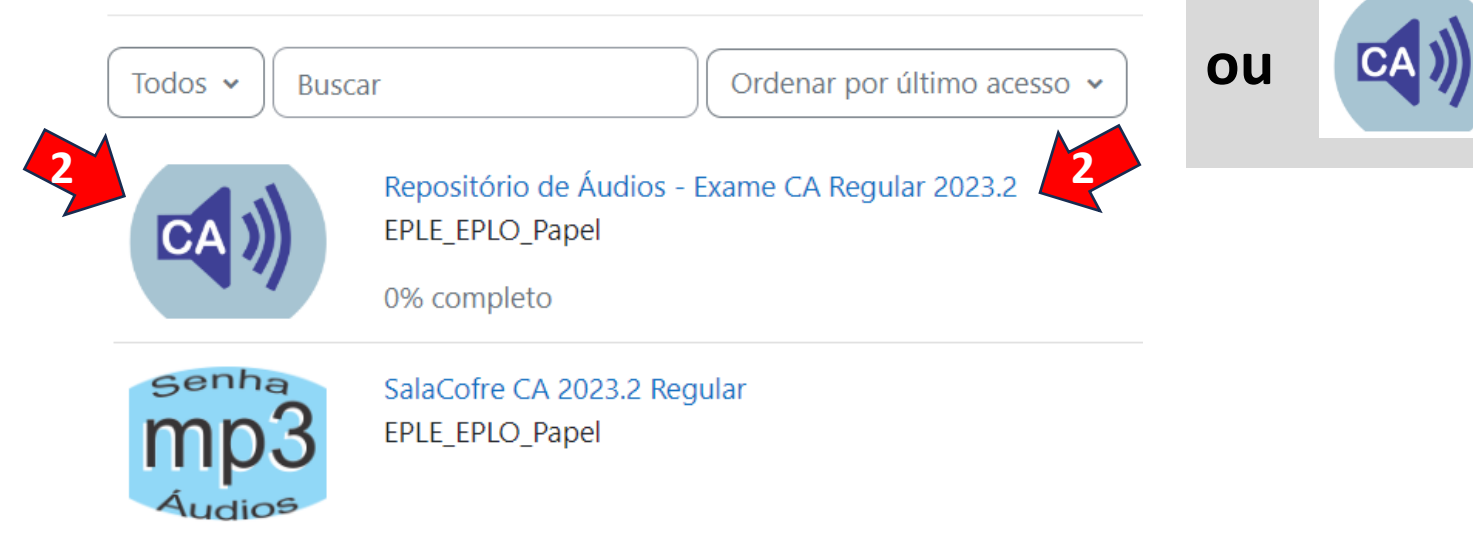

# **O primeiro áudio disponível é**

#### **para teste do procedimento**

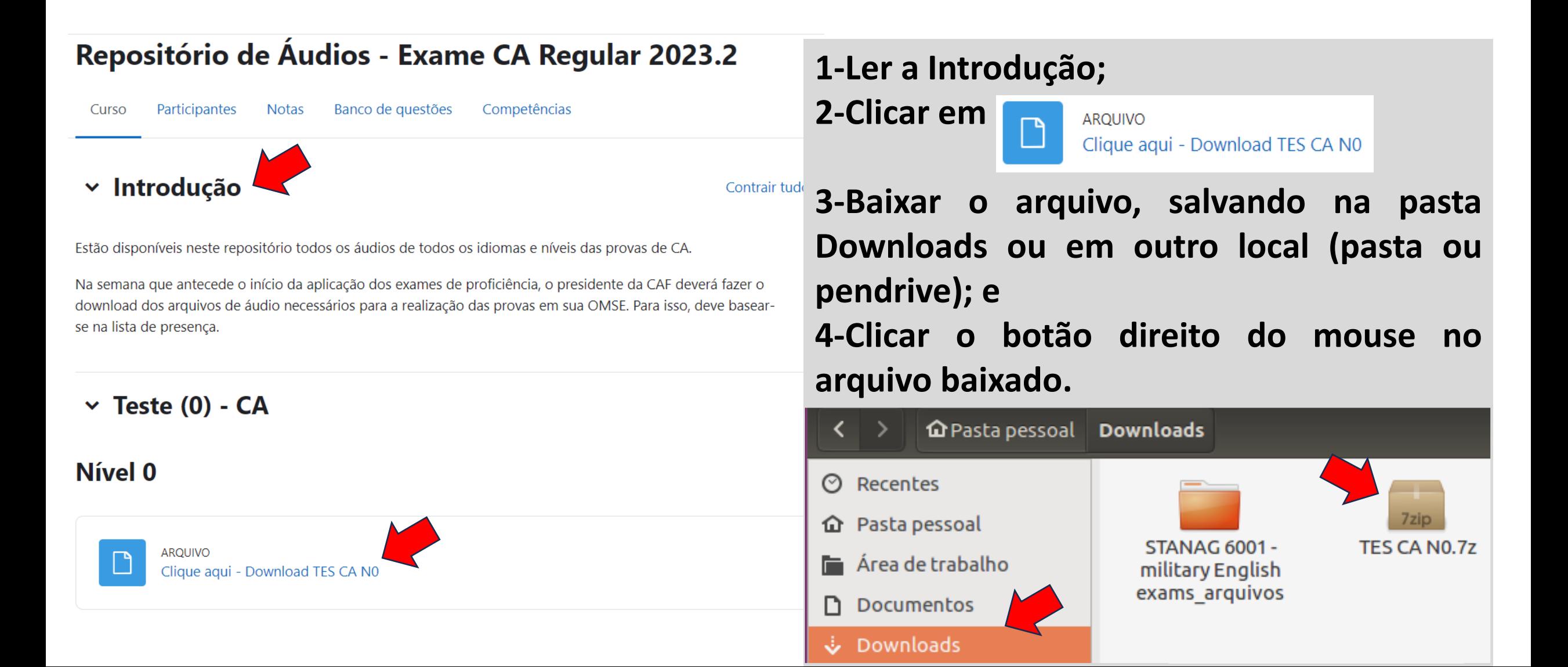

## **Exemplo de descompactação no Linux com rar ou programa default**

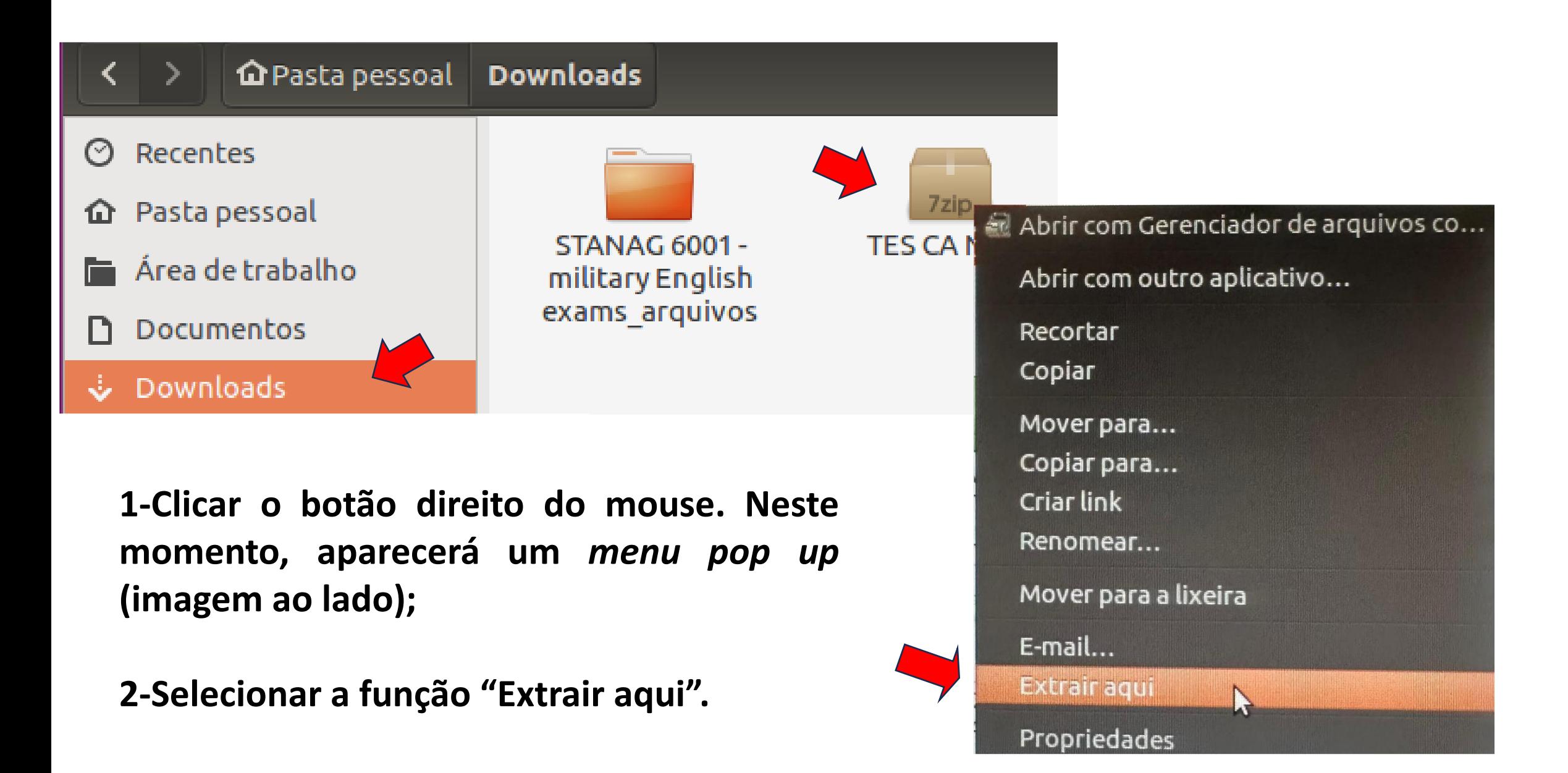

## **Exemplo de descompactação no Linux com rar ou programa default**

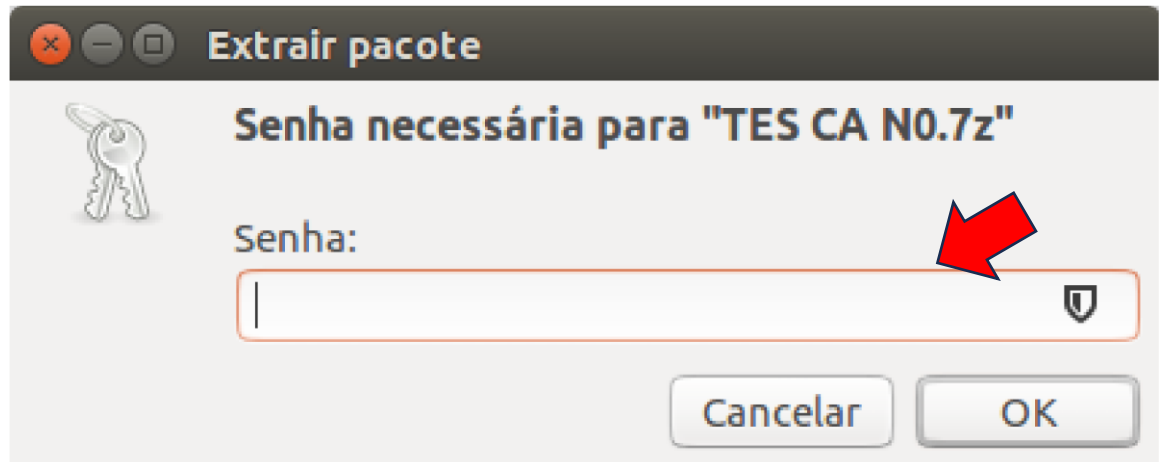

**1-Digitar na caixa de diálogo a senha disponibilizada na Sala Cofre do Moodle; e**

**2-Salvar o arquivo de áudio extraído em pendrive, para ser entregue ao(s) aplicador(es).**

## **Acesso à Sala Cofre para captação da senha, que será disponibilizada 1h antes da realização da prova.**

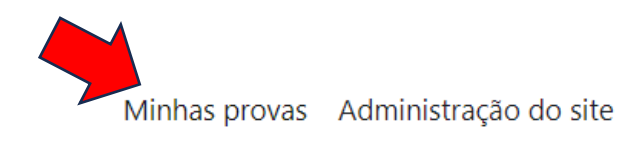

#### **Minhas provas**

#### Resumo dos cursos/provas

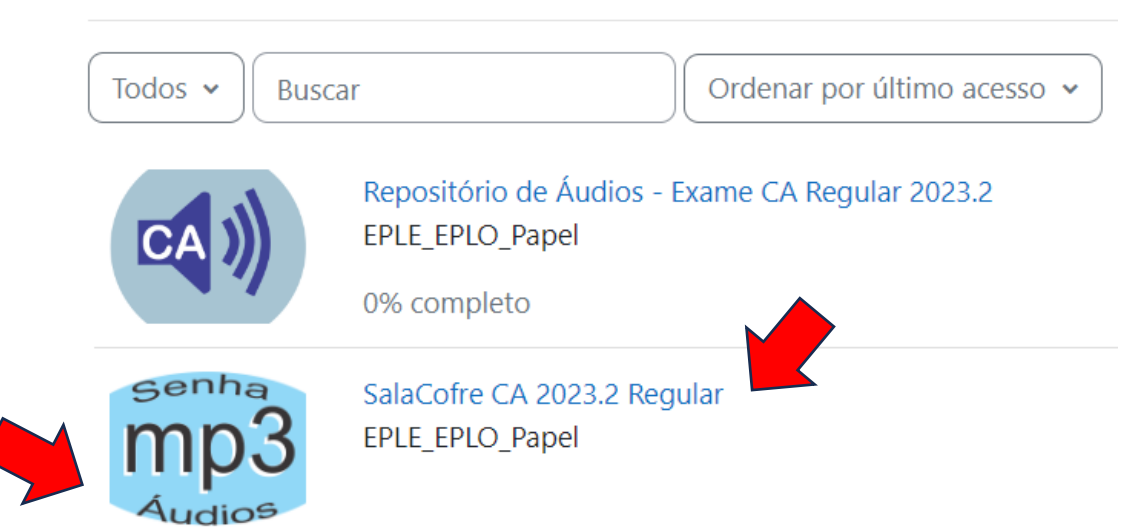

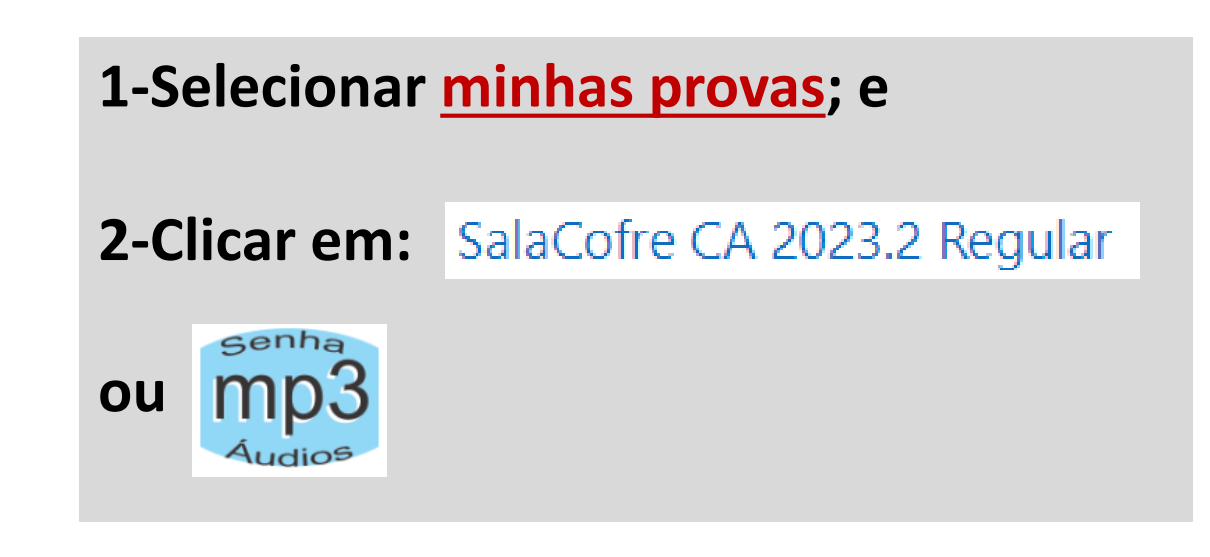

#### $\sim$  Senha áudio prova regular 2023.2

Estas senhas são diárias e imprescindíveis para acessar os áudios das provas de CA, as quais serão automaticamente divulgadas na data da prova do idioma (datas relacionadas na Portaria DECEx Nº 470, de 22 Dez 22) com uma hora de antecedência.

Seguem discriminados os horários de disponibilização das senhas:

- CA/ N1 7h00 (horário de Brasília)
- CA/ N2 8h20 (horário de Brasília)
- CA/ N3 9h40 (horário de Brasília)

Caso a senha não esteja aparecendo no período descrito acima, pressione a tecla <**F5**> para atualizar a página.

Na sequência, copie a senha disponibilizada nesta página. Lembre-se que para cada nível há uma senha correspondente, a qual será utilizada para descompactar/descriptografar o arquivo de áudio (MP3).

Esta senha é de uso exclusivo dos presidentes da CAF e Não PODE ser divulgada em hipótese nenhuma.

Prova Teste Compreensão Auditiva Nível 0

**Data** Hora **Senha TES CA NO** 

12/09/2023 07h00 TES\_#CA\_N0AsD2048YIkEmTB6sE4ZTmLX2EFumhQ3z4nSjpQfp8hSCyNQ1L\_

#### **Ao acessar a Sala Cofre:**

#### **1-Ler as instruções; e**

**2-Copiar a senha da prova a ser aplicada, seguindo o passo a passo:**

 **2.1-triplo clique na senha (tem que estar totalmente marcada); e 2.2-<ctrl+c> copia a senha para área de transferência.**

Esta senha é de uso exclusivo dos presidentes da CAF e **Não PODE** ser divulgada em hipótese nenhuma.

Prova Teste Compreensão Auditiva Nível 0

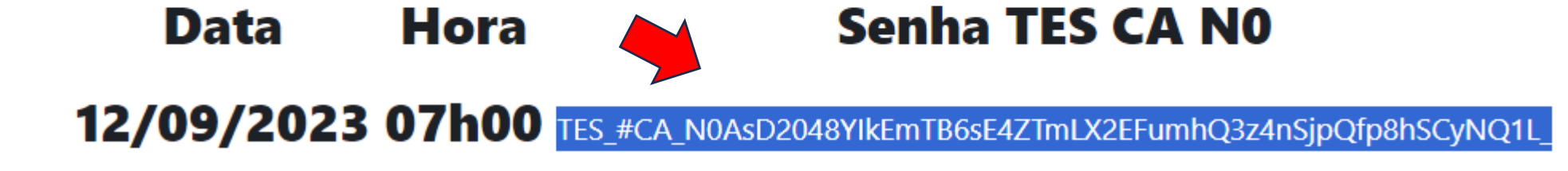

Contrair tu

#### **Exemplo de descompactação no Linux com rar ou programa default**

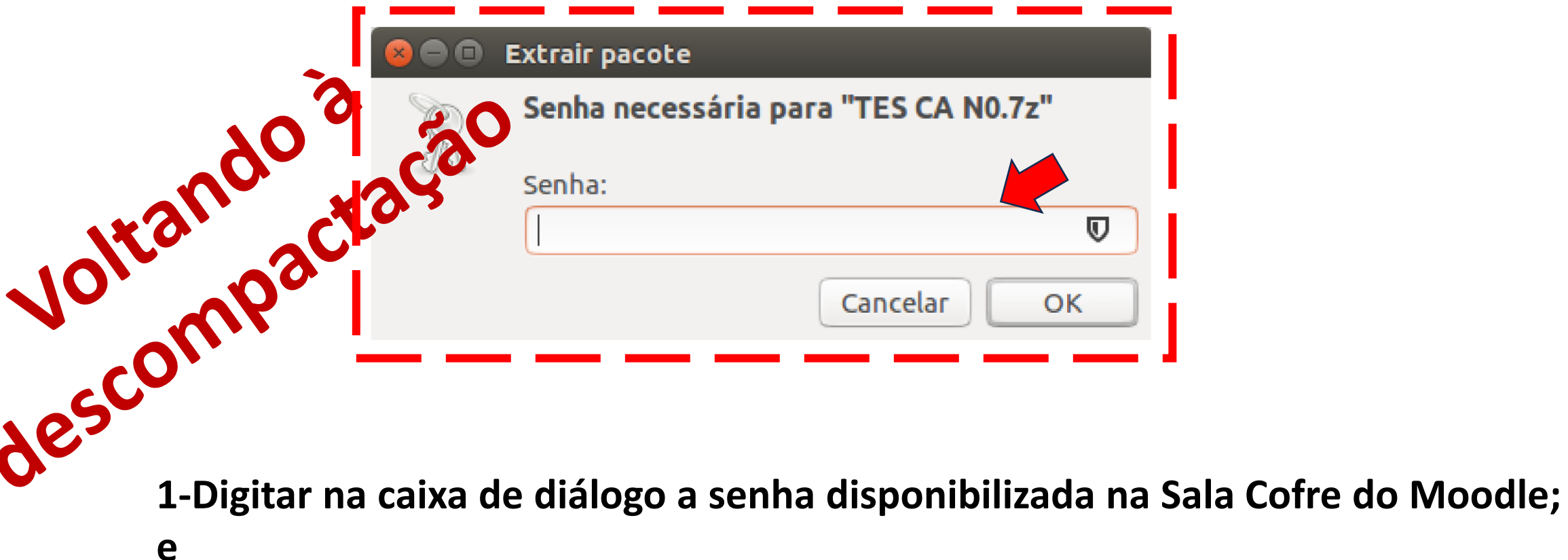

**2-Salvar o arquivo de áudio extraído em pendrive, para ser entregue ao(s) aplicador(es).**

## **Após a descompactação:**

**1- O arquivo descompactado está no formato MP3 e poderá ser reproduzido em computadores, equipamentos de áudio compatíveis (caixas de som, players, etc.) e smart TV.**

**2-Execute o arquivo e reproduza por alguns segundos para verificar se não está corrompido.**

### **3-NÃO EXECUTE O CONTEÚDO DA PROVA ANTES DA HORA**

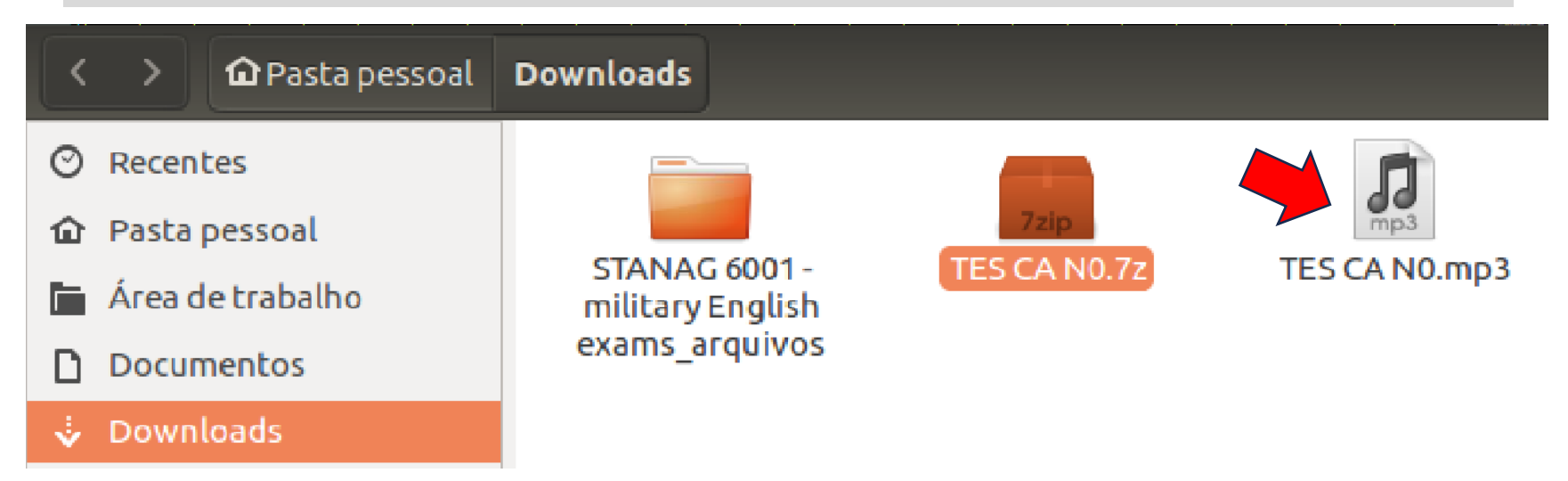